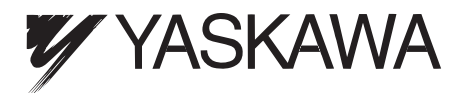

# **V7N Drive with DeviceNet Installation Guide**

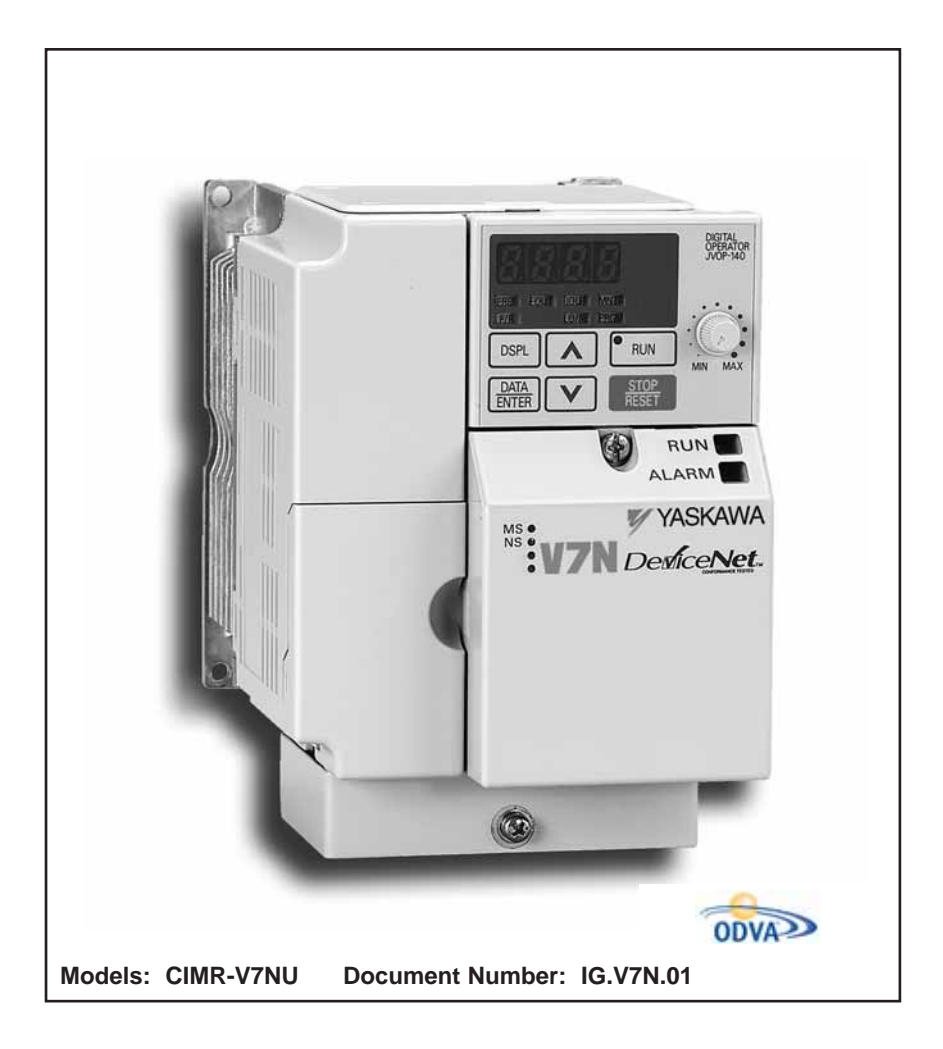

## **WARNINGS, CAUTIONS, INSTRUCTIONS**

## **AWARNING**

YASKAWA manufactures component parts that can be used in a wide variety of industrial applications. The selection and application of YASKAWA products remain the responsibility of the equipment designer or end user. YASKAWA accepts no responsibility for the way its products are incorporated into the final system design. Under no circumstances should any YASKAWA product be incorporated into any product or design as the exclusive or sole safety control. Without exception, all controls should be designed to detect faults dynamically and fail safely under all circumstances. All products designed to incorporate a component part manufactured by YASKAWA must be supplied to the end user with appropriate warnings and instructions as to that part's safe use and operation. Any warnings provided by YASKAWA must be promptly provided to the end user. YASKAWA offers an express warranty only as to the quality of its products in conforming to standards and specifications published in the YASKAWA manual. NO OTHER WARRANTY, EXPRESS OR IMPLIED, IS OFFERED. YASKAWA assumes no liability for any personal injury, property damage, losses, or claims arising from misapplication of its products.

## **AWARNING**

- Do not connect or disconnect wiring while the power is on. Do not remove covers or touch circuit boards while the power is on.
- Before servicing, disconnect all power to the equipment. The internal capacitor remains charged even after the power supply is turned OFF. Status indicator LEDs and Digital Operator display will be extinguished when the DC bus voltage is below 50 VDC. To prevent electric shock, wait at least 5 minutes after all indicators are OFF.
- Do not perform a withstand voltage test on any part of the unit. This equipment uses sensitive devices and may be damaged by high voltage.
- The drive is not suitable for circuits capable of delivering more than 18,000 RMS symmetrical amperes at 250V maximum or 480V maximum. Install adequate branch short circuit protection. Refer to page 16. Failure to do so may result in equipment damage and/or personal injury.

## **IMPORTANT**

- Wiring should be performed only by qualified personnel.
- Verify that the rated voltage of the Drive matches the voltage of the incoming power.
- Some drawings in this manual are shown with the protective covers and shields removed, in order
- to describe detail with more clarity. Make sure all covers and shields are replaced before operating this product.
- This manual may be modified when necessary because of product improvement, modification, or changes in specifications.
- YASKAWA is not responsible for any modification of the product made by the user, doing so will void the warranty.

#### **SECTION DESCRIPTION**

### **PAGE**

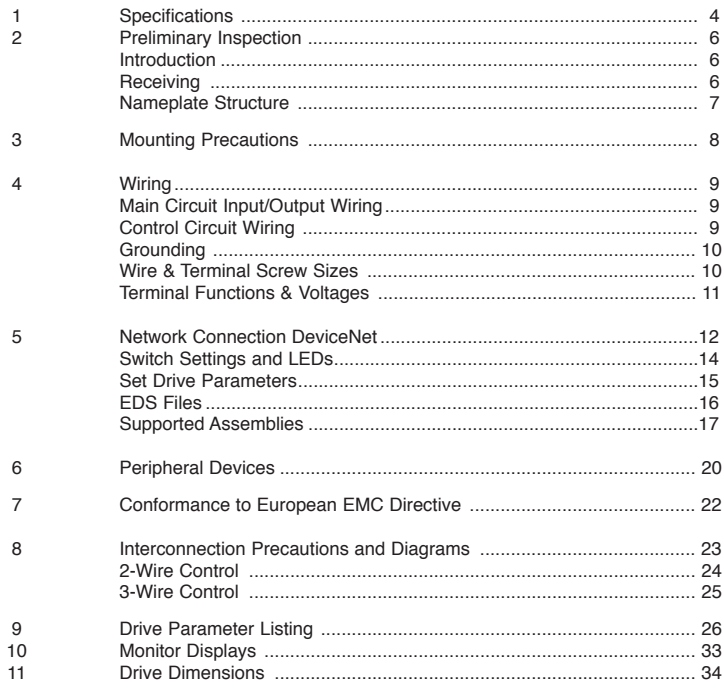

### **Standard Specifications**

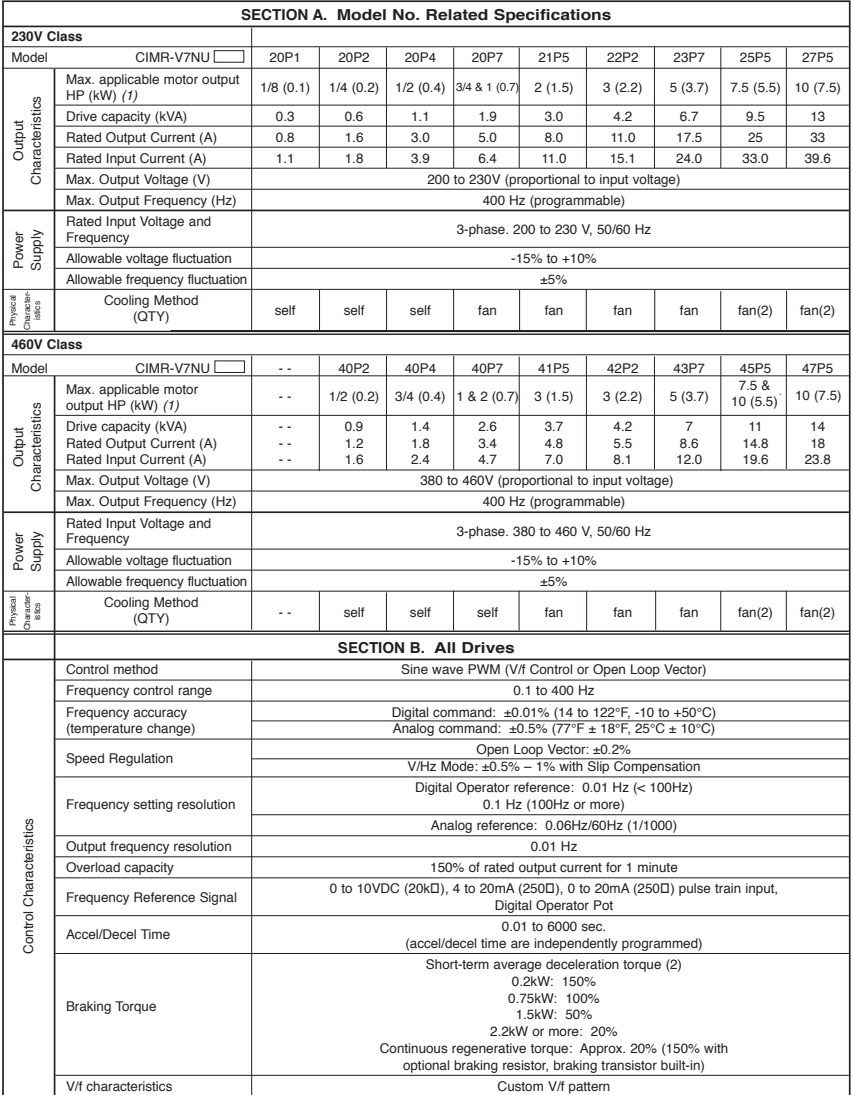

See notes at end of table.

#### **Standard Specifications (Continued)**

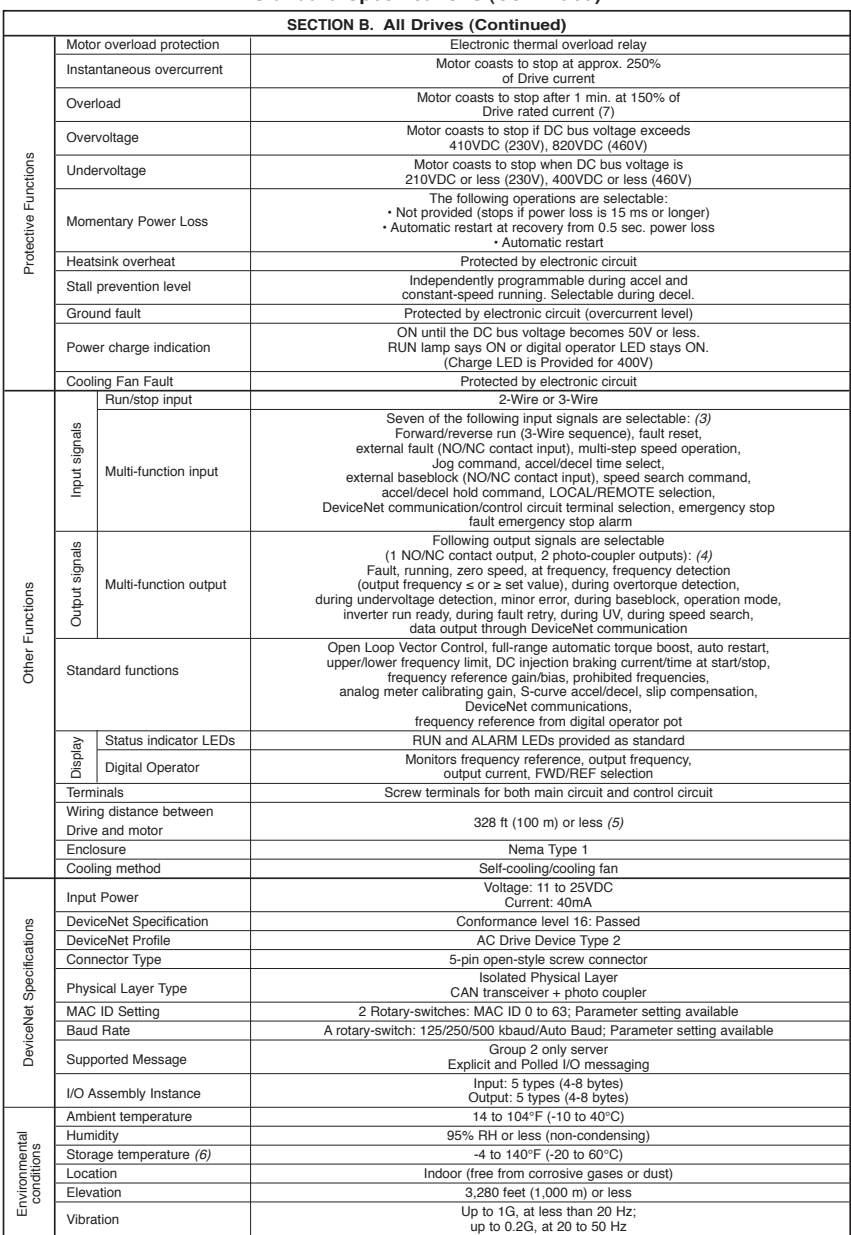

 $NOTES:$ <br>(1)<br>(2)<br>(3)<br>(4) (1) Based on an N.E.C. standard 4-pole motor for max. applicable motor output.<br>(2) Shows deceleration torque for an uncoupled motor decelerating from 60 Hz in 0.1 seconds.<br>(3) Four of these input signals are present on the

#### **Introduction**

This document pertains to the V7N AC Drive. In this document, the word "Drive", "AC Drive", and "inverter" may be used interchangeably. The V7N is a general purpose sine-coded pulse width modulated AC motor Drive with embedded DeviceNet communications. It generates an adjustable voltage/frequency three phase output for complete speed control of most conventional squirrel cage induction motors. Automatic stall prevention and voltage boost prevent nuisance tripping during load or line side transient conditions. The Drive will not induce any voltage line notching distortion back to the utility line, and it maintains a displacement power factor of not less than 0.98 throughout its speed range.

When properly installed, operated and maintained, the Drive will provide a lifetime of service. It is mandatory that the person who operates, inspects, or maintains this equipment thoroughly read and understand this manual before proceeding.

This installation guide details installation procedures and parameter setting ranges for the V7N Drive. For programming and DeviceNet Communication protocol requirements, refer to the V7N Drive with DeviceNet Technical Manual TM.V7N.01.

#### **Receiving**

Check nameplate - Be certain your input voltage source, motor and Drive nameplates are all marked either 230V or 460V. Other voltages can be used, but require additional programming; see TM.V7N.01.

**Nameplate Structure**

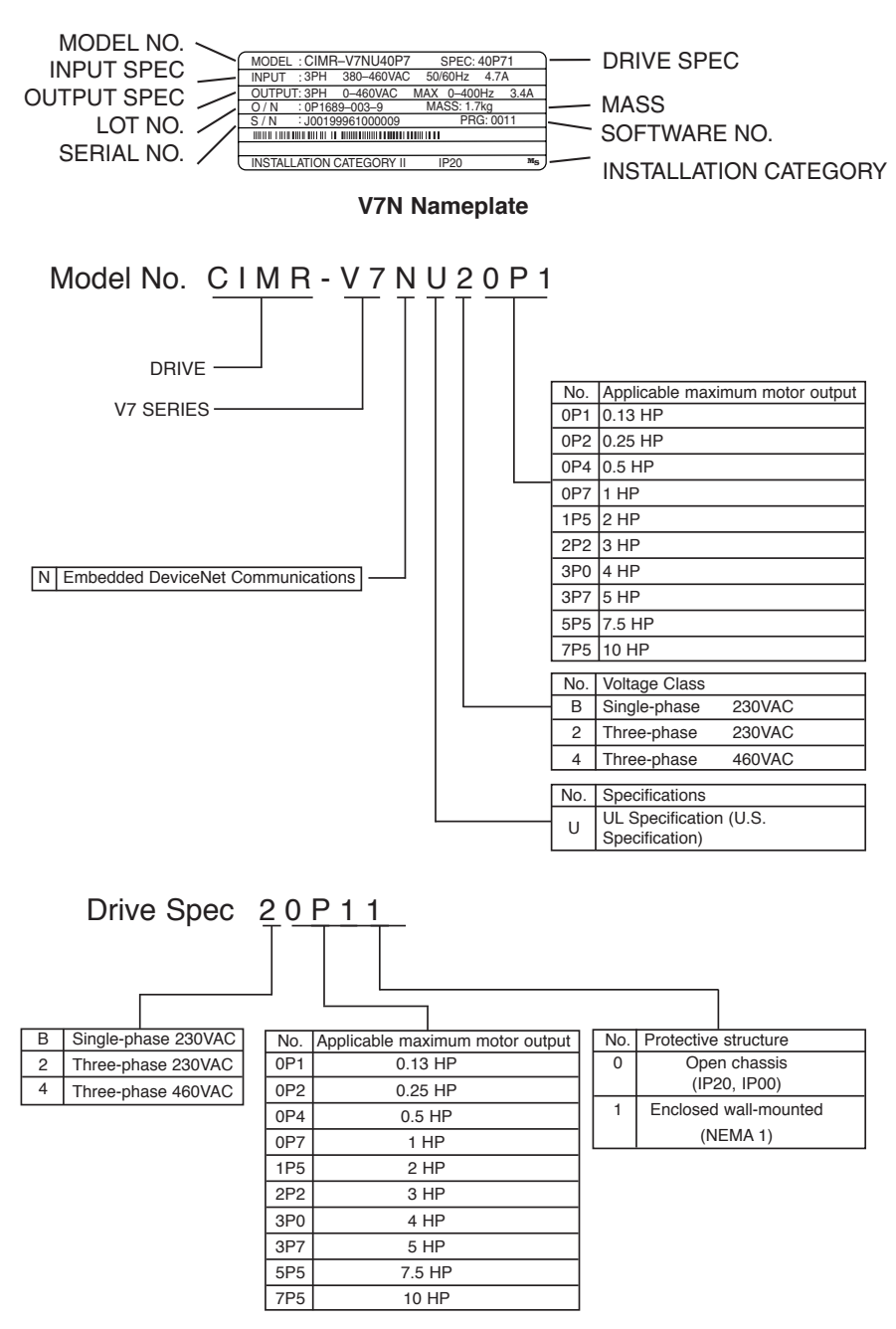

Location of the Drive is important to achieve proper performance and normal operating life. The unit should be installed in an area where it will be protected from:

- Extreme cold and heat. Use only within the ambient temperature range (for open chassis type): 14 to 122°F (-10 to +50°C) (for enclosed wall mount type): 14 to 104°F (10 to +40°C)
- Rain, moisture
- Oil sprays, splashes
- Salt spray
- Direct sunlight. (Avoid using outdoors)
- Corrosive gases (e.g. sulfurized gas) or liquids
- Dust or metallic particles in the air
- Physical shock, vibration
- Magnetic noise (Example: welding machines, power devices, etc.)
- High humidity
- Radioactive substances
- Combustibles: thinner, solvents, etc.

When preparing to mount the Drive, lift it by its base, **never** by the front cover. For effective cooling, as well as proper maintenance, the Drive must be installed on a flat, non-flammable vertical surface (wall or panel) using recommended mounting screws. There MUST be a MINIMUM 3.9 in. clearance above and below the Drive to allow air flow over the heat sink fins. A minimum 1.2 in. clearance is required on each side of the Drive.

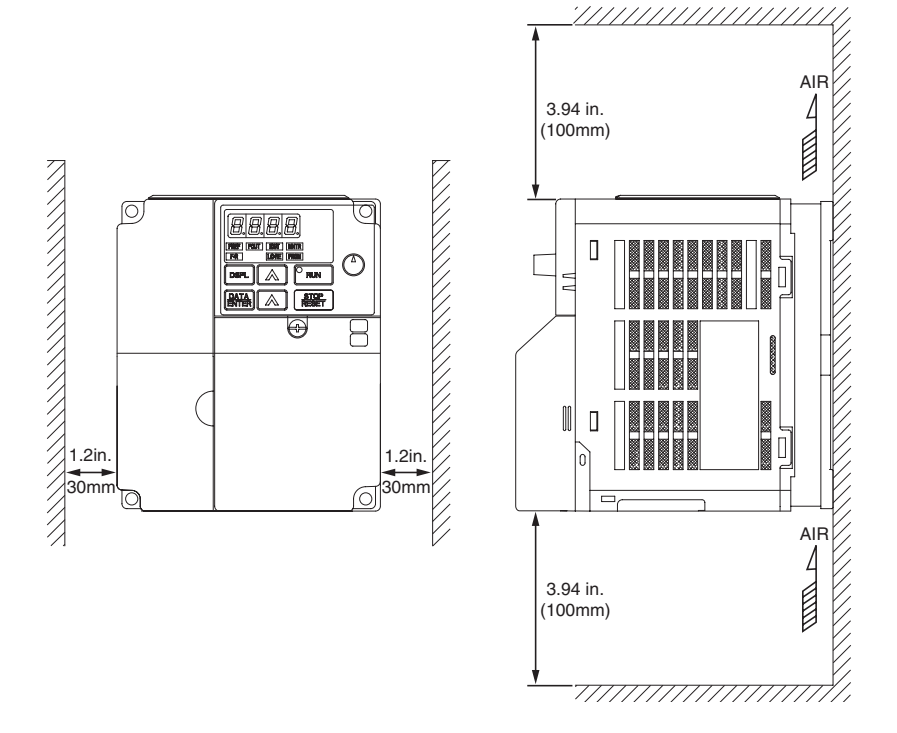

Important: To use the CIMR-V7NU25P5, 45P5, and 47P5 Drives as an open chassis, remove top and bottom covers.

#### **Main Circuit Input /Output Wiring**

- Use 600V vinyl-sheathed wire or equivalent. Wire size and type should be determined by local electrical codes.
- Avoid routing power wiring near equipment sensitive to electrical noise.
- Avoid running input and output wiring in the same conduit.
- NEVER connect AC main power to output terminals T1(U), T2(V), and T3(W).
- NEVER allow wire leads to contact metal surfaces. Short-circuit may result.
- NEVER connect power factor correction capacitors to the Drive output. Consult Yaskawa when connecting noise filters to the Drive output.
- WIRE SIZING MUST BE SUITABLE FOR CLASS I CIRCUITS.
- When connecting motor to Drive's output terminals, include a separate ground wire. Attach ground wire solidly to motor frame and to Drive's ground terminal  $\bigoplus$ .
- When using armored or shielded cable for connection between Drive and motor, solidly connect armor or shield to motor frame, and to Drive's ground terminal  $\bigoplus$ .
- Motor lead length should NOT EXCEED 164 feet (50 meters), and motor wiring should be run in a separate conduit from the power wiring. If lead length must exceed this distance, reduce carrier frequency (see TM.V7N.01, paragraph 5.8) and consult factory for proper installation procedures.
- Use UL listed closed loop connectors or CSA certified ring connectors sized for the selected wire gauge. Install connectors using the correct crimp tool recommended by the connector manufacturer.

#### **Control Circuit**

- Interconnections for external two-wire control in combination with the Digital Operator are shown in Figure 1-5.
- Interconnections for external three-wire control in combination with the Digital Operator are shown in Figure 1-6.

**Note:** Make wire connections according to Figure 1-5 and Table 1-2; observe the following:

- Signal Leads: Terminals S1-S4 & SC.
- Control Leads: Terminals P1, P2 & PC.
- Use twisted shielded or twisted-pair shielded wire (20-16 AWG [0.5 1.25mm2]) for control and signal circuit leads. The shield sheath MUST be connected at the Drive end ONLY (terminal  $\bigoplus$ ). The other end should be dressed neatly and left unconnected (floating). See Figure 1-1.
- DeviceNet Leads: Black, Blue, Shield, White, Red.
- Use DeviceNet thick or thin cable specified by ODVA.
- Signal leads and feedback leads (PG) must be separated from control leads main circuit leads, and any other power cables, to prevent erroneous operation caused by electrical noise.
- Lead length should NOT EXCEED 164 feet (50 meters). Wire sizes should be determined considering the voltage drop.
- All AC relays, contactors and solenoids should have RC surge supressors installed across their coils.
- All DC relays, contactors and solenoids should have diodes installed across their coils.

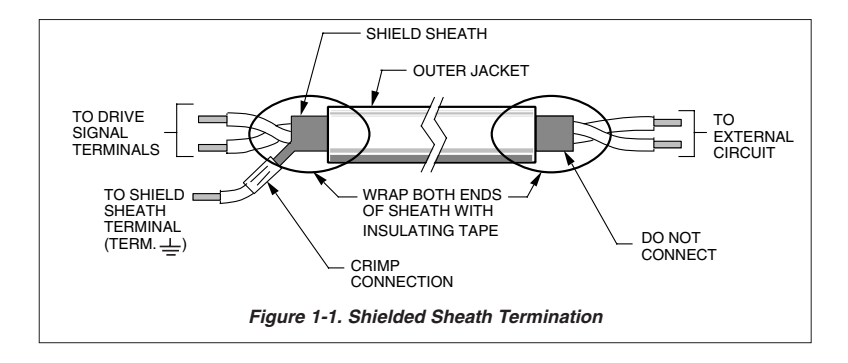

### **Wiring Grounding**

- The Drive must be solidly grounded using the main circuit ground terminal $\bigoplus$ .
- If Drive is installed in a cabinet with other equipment, ground leads for all equipment should be connected to a common low-impedance ground point within the cabinet.
- The supply neutral should be connected to the ground point within the cabinet.
- Select appropriate ground wire size from Table 1-1.
- Make all ground wires as short as practical.
- NEVER ground the Drive in common with welding machines, or other high power electrical equipment.
- Where several Drives are used, ground each directly to the ground point (see Figure 1-2). DO NOT FORM A LOOP WITH THE GROUND LEADS.
- When connecting a motor to the Drive's output terminals, include a separate ground wire. Attach ground wire solidly to motor frame and to Drive's ground terminal $\bigoplus$ .
- When using armored or shielded cable for connection between Drive and motor, solidly connect armor or shield to motor frame, and to the Drive's ground terminal  $\triangle$ .

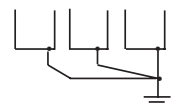

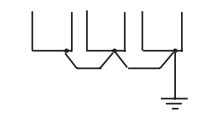

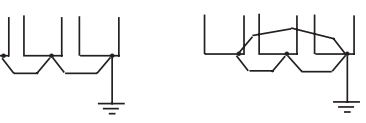

CORRECT CORRECT NOT

ACCEPTABLE

**Figure 1-2. Correct Ground Connection**

| Model     |                                                                                   | Screw          | <b>Tightening</b>                         | Wire               |                        |                                  |                     |                                                     |
|-----------|-----------------------------------------------------------------------------------|----------------|-------------------------------------------|--------------------|------------------------|----------------------------------|---------------------|-----------------------------------------------------|
|           | <b>Terminal Symbol</b>                                                            |                | <b>Torque</b><br>$Ib \cdot in$            | Applicable<br>size |                        | Recommended<br>size              |                     |                                                     |
| CIMR-V7NU |                                                                                   |                | $(N \cdot m)$                             | mm <sup>2</sup>    | <b>AWG</b>             | mm <sup>2</sup>                  | <b>AWG</b>          | <b>Type</b>                                         |
|           |                                                                                   |                | 7.1 to 8.88                               |                    | 18 <sub>to</sub>       |                                  |                     |                                                     |
| 20P1      | $L1(R)$ , $L2(S)$ , $L3(T)$<br>B1, B2<br>T1(U), T2(V), T3(W)<br>$-1, +2$<br>€     | M3.5           | $(0.8 \text{ to } 1.0)$                   | $0.75$ to $2$      | 14                     | $\overline{c}$                   | 14                  | 600V<br>vinyl-<br>sheathed<br>wire or<br>equivalent |
| 20P2      |                                                                                   | M3.5           | 7.1 to 8.88<br>$(0.8 \text{ to } 1.0)$    | $0.75$ to $2$      | 18 <sub>to</sub><br>14 | $\overline{c}$                   | 14                  |                                                     |
| 20P4      |                                                                                   | M3.5           | 7.1 to 8.88<br>$(0.8 \text{ to } 1.0)$    | 0.75 to 2          | 18 <sub>to</sub><br>10 | $\overline{c}$                   | 14                  |                                                     |
| 20P7      |                                                                                   | M3.5           | 7.1 to 8.88<br>$(0.8 \text{ to } 1.0)$    | 0.75 to 2          | 18 <sub>to</sub><br>14 | $\overline{c}$                   | 14                  |                                                     |
| 21P5      |                                                                                   | M4             | 10.65 to 13.31<br>$(1.2 \text{ to } 1.5)$ | 2 to 5.5           | 14 <sub>to</sub><br>10 | $\overline{c}$                   | 14                  |                                                     |
| 22P2      |                                                                                   | M4             | 10.65 to 13.31<br>(1.2 to 1.5)            | 2 to 5.5           | 14 <sub>to</sub><br>10 | 3.5                              | 12                  |                                                     |
| 23P7      |                                                                                   | M4             | 10.65 to 13.31<br>$(1.2 \text{ to } 1.5)$ | 2 to 5.5           | 14 <sub>to</sub><br>10 | 5.5                              | 10                  |                                                     |
| 25P5      |                                                                                   | M5             | 22.19<br>(2.5)                            | 5.5 to 8           | $10$ to 8              | 8                                | 8                   |                                                     |
| 27P5      |                                                                                   | M <sub>5</sub> | 22.19<br>(2.5)                            | 5.5 to 8           | $10$ to 8              | 8                                | 8                   |                                                     |
| 40P2      | $L1(R)$ , $L2(S)$ , $L3(T)$<br>B1. B2<br>T1(U), T2(V), T3(W)<br>$-1, +2$<br>(₩)×1 | M4             | 10.65 to 13.31<br>$(1.2 \text{ to } 1.5)$ | 2 to 5.5           | 14 <sub>to</sub><br>10 | $\overline{c}$                   | 14                  | 600V<br>vinyl-<br>sheathed<br>wire or<br>equivalent |
| 40P4      |                                                                                   | M4             | 10.65 to 13.31<br>$(1.2 \text{ to } 1.5)$ | 2 to 5.5           | 14 <sub>to</sub><br>10 | $\overline{c}$                   | 14                  |                                                     |
| 40P7      |                                                                                   | M4             | 10.65 to 13.31<br>(1.2 to 1.5)            | 2 to 5.5           | 14 <sub>to</sub><br>10 | $\overline{c}$                   | 14                  |                                                     |
| 41P5      |                                                                                   | M4             | 10.65 to 13.31<br>(1.2 to 1.5)            | 2 to 5.5           | 14 <sub>to</sub><br>10 | $\overline{c}$                   | 14                  |                                                     |
| 42P2      |                                                                                   | M4             | 10.65 to 13.31<br>(1.2 to 1.5)            | 2 to 5.5           | 14 <sub>to</sub><br>10 | $\overline{c}$                   | 14                  |                                                     |
| 43P7      |                                                                                   | M4             | 10.65 to 13.31<br>$(1.2 \text{ to } 1.5)$ | 2 to 5.5           | 14 <sub>to</sub><br>10 | $\overline{2}$<br>$3.5 \times 1$ | 14<br>$12 \times 1$ |                                                     |
| 45P5      |                                                                                   | M4             | 12.43<br>(1.4)                            | 3.5 to 5.5         | 12 <sub>to</sub><br>10 | 5.5                              | 10                  |                                                     |
| 47P5      |                                                                                   | M <sub>5</sub> | 22.19<br>(2.5)                            | 5.5 to 8           | 12 <sub>to</sub><br>10 | 5.5                              | 10                  |                                                     |

**Table 1-1. Wire and Terminal Screw Sizes**

Note: The wire size is set for copper wires at 160°F (75°C)

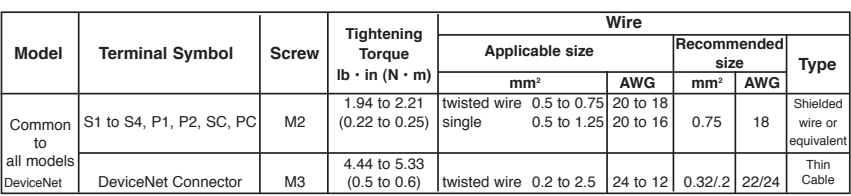

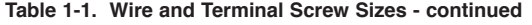

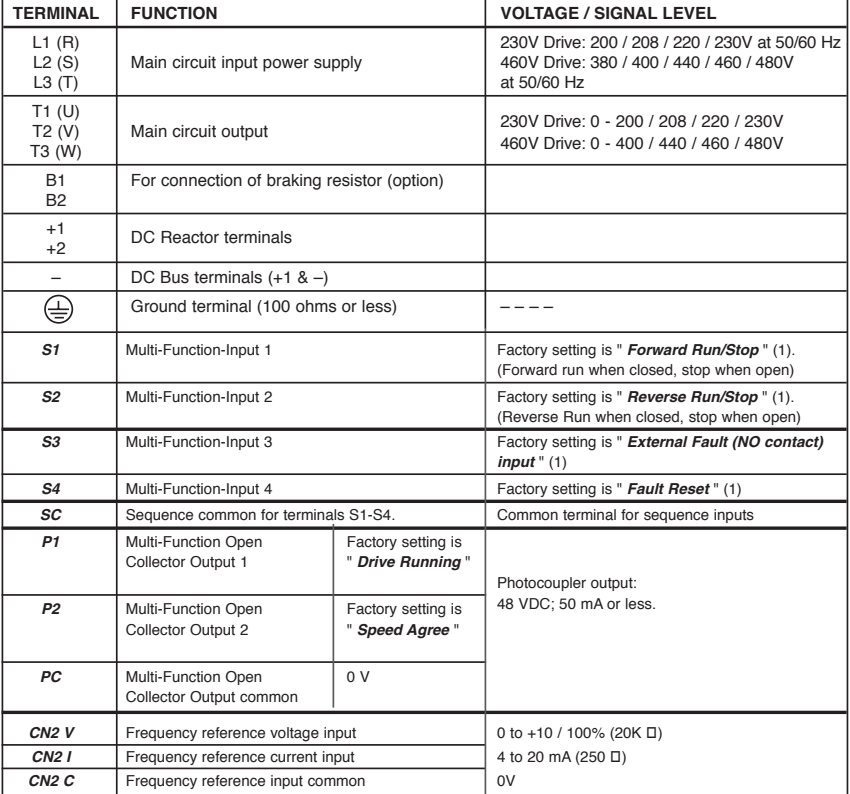

#### **Table 1-2. Terminal Functions and Voltages**

NOTES:

1. These inputs have factory settings based on 2-wire reset. For 3-wire reset definitions, see Figure 1-6.

### **Table 1-3. Terminal Functions and Signals of DeviceNet**

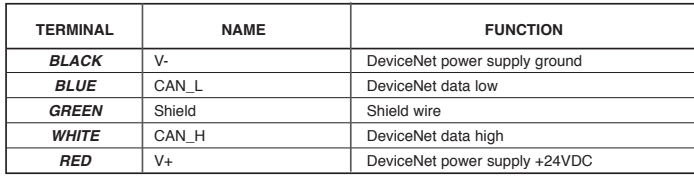

Remove power and wait for all LEDs to go out before making DeviceNet and control terminal connections. Use standard DeviceNet thin or thick cable when connecting to DeviceNet terminals.

Remove the front cover and connect the DeviceNet communication wires on the quick-disconnect screw terminal on the Drive (see page 11, Cable Installation).

Control wiring should be sized 16 to 20 AWG. Control wiring should be shielded, with the shield wire connected to the ground terminal  $\bigoplus$ , which is located towards the left side of the aluminum heat sink.

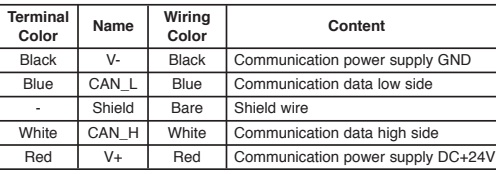

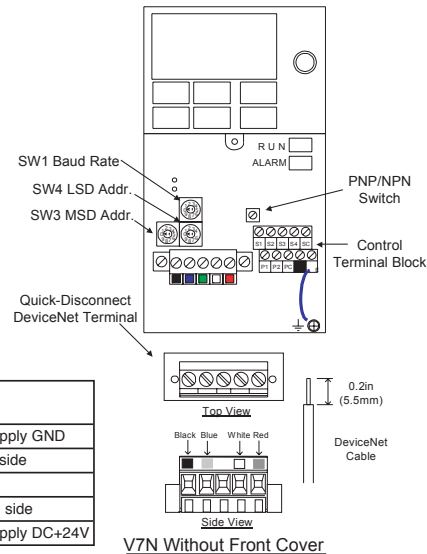

#### **DeviceNet Thick Cable**

Thick cable consists of two shielded pairs twisted on a common axis with a drain wire in the center covered with an overall braid shield and is commonly used as trunk line when length is important.

The thick cable specified for DeviceNet network connections consists of:

- One twisted signal pair (#18): blue/white
- One twisted power pair (#15): black/red
- Separate aluminized Mylar shields around power pair and signal pair
- Overall foil/braid shield with drain wire (#18): bare

#### **DeviceNet Thin Cable**

Thin Cable is smaller and more flexible than Thick Cable. It is commonly used for drop lines, but can also be used, for shorter distances, as trunk line.

The thin cable specified for DeviceNet network connections consists of:

- One twisted signal pair (#24): blue/white
- One twisted power pair (#22): black/red
- Separate aluminized Mylar shields around power pair and signal pair
- Overall foil/braid shield with drain wire (#22): bare

#### **Cable Vendors**

DeviceNet cables are available from various vendors. Two sources are listed below:

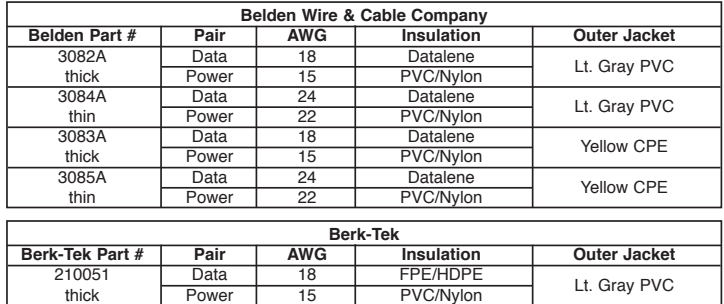

210144 **Data 24 FPE/HDPE** Lt. Gray PVC<br>thin Power 22 PVC/Nylon Lt. Gray PVC

## **Section 5**

#### **Cable Installation**

Wire the DeviceNet communication cable to the terminal block according to the following procedures: 1) Loosen terminal screws using a slotted screwdriver.

- 2) Insert the DeviceNet wires into corresponding terminals.
- 3) Fasten wires by tightening terminal screws.
- 4) Secure the removable terminal by tightening down the terminal block screws. (Tightening torque:  $0.22 \sim 0.25$  [N  $\cdot$  m])

**Note:** The shield is daisy chained between devices and should be grounded at the 24 VDC power supply as specified by the Open DeviceNet Vendor Association (ODVA).

#### **Terminating Resistors**

Terminating resistors must be mounted on the first and last node in a DeviceNet network, at both furthest ends of the cable. The value of the terminating resistor is specified by the ODVA (Open DeviceNet Vendors Association) and is a value of 121 Ohms, 1% tolerance, and 1/4 watt. Terminating resistors can be found in the ODVA product catalogue.

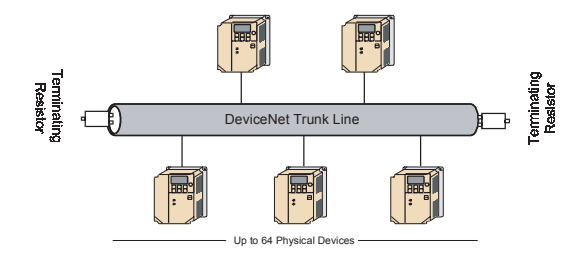

#### **Baud Rate and Address Configuration**

The board is equipped with one rotary switch S1 for baud rate and two rotary switches S3 and S4 for node address set-up. The rotary switches are located next to the DeviceNet connector.

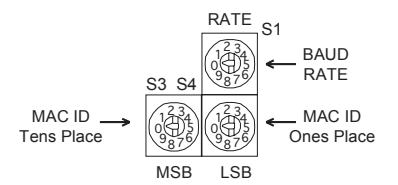

#### **Baud Rate Setting Switch**

The Drive's DeviceNet baud rate can be set in several ways.

The baud rate can be set using the rotary switch RATE (S1). Setting the switch to position 0, 1, or 2 enables the rotary switch to set the Drive's baud rate for 125kbps, 250kbps, or 500kbps, respectively. Setting the rotary switch to 3 enables Auto Baud detection. Setting the rotary switch to values 4 ... 9 sets the baud rate to parameter **n152**.

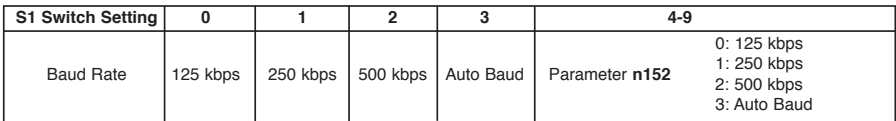

#### **MAC ID Setting Switch**

The Drive's MAC ID can be set in two different ways.

The MAC ID can be set using the rotary switches MSD (S3) and LSD (S4).

$$
MAC ID = (MSD \times 10) + LSD
$$

Setting range of 0 to 63 on the rotary switches enables the rotary switches to set the Drive's MAC ID. Setting range of 64 to 99 on the rotary switches activates parameter **n150** to set the Drive's MAC ID. Setting the MAC ID to 63 in conjunction with ADR enabled allows for some vendor's "Faulted Node Recovery" and the setting of the MAC ID through DeviceNet.

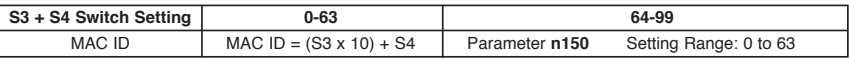

#### **DeviceNet Indication LEDs**

The V7N Embedded DeviceNet Drive has two ODVA standard DeviceNet LED's on the cover to indicate DeviceNet communications status.

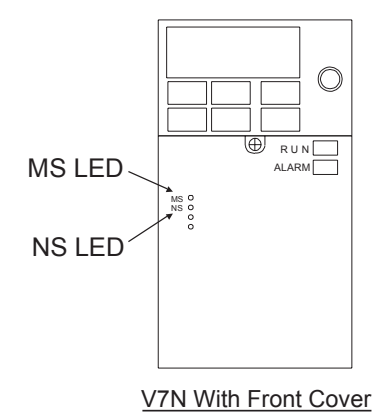

The table below describes the function of DeviceNet specific LED's.

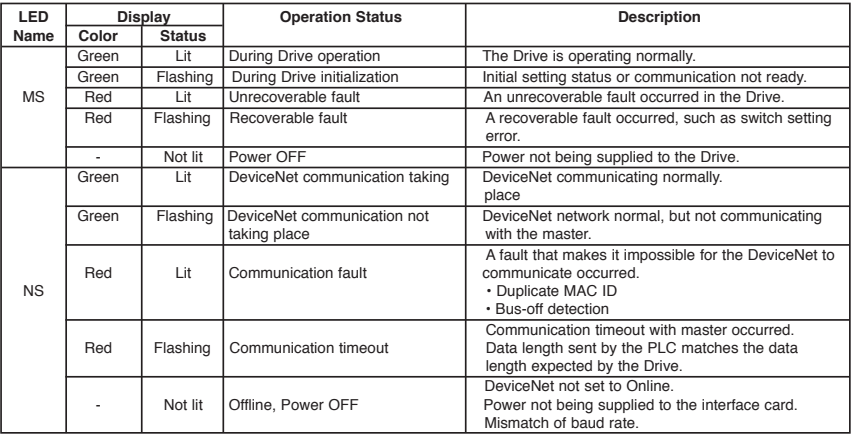

**Note:** The LED's will flash red once (100ms) during power up initialization. This is used in the internal testing process to verify that the red LED is working properly.

Set the drive parameters to their appropriate values.

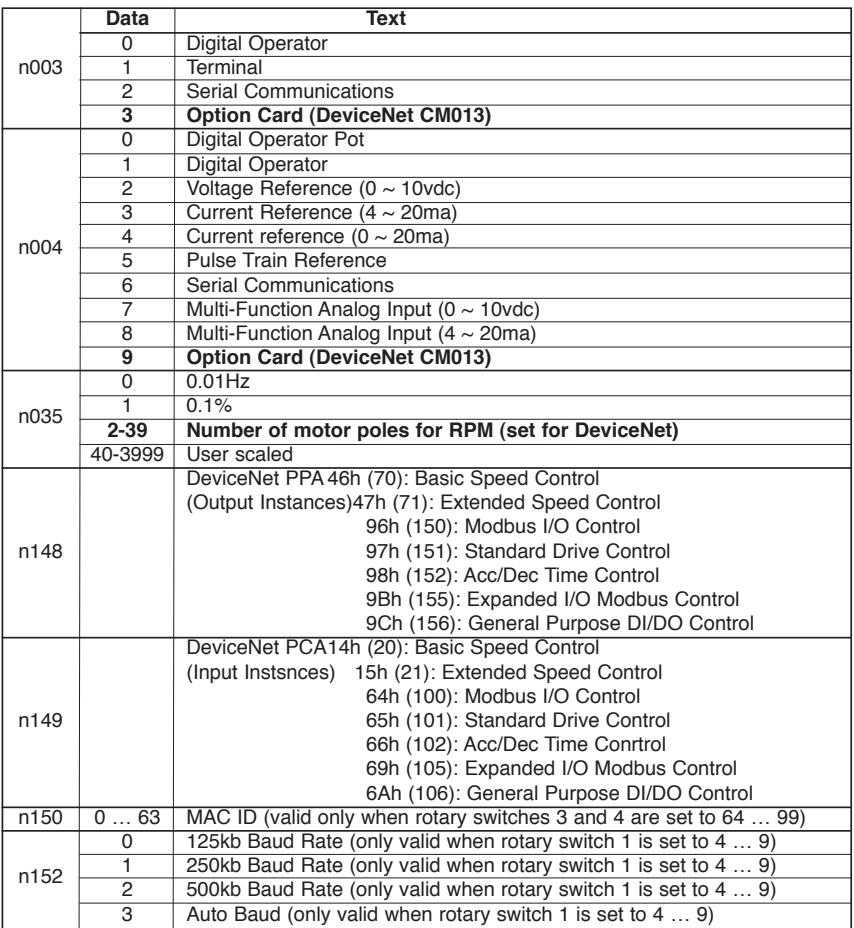

The EDS file can be obtained from the CD that was included with the drive or downloaded from www.Yaskawa.com. It is recommended that the EDS file be downloaded from www.Yaskawa.com to be sure that the latest version is used. Install the EDS file into the DeviceNet configuration tool (i.e. RSNetworx for DeviceNet or DeviceNet Manager). There is a separate EDS file for each drive model. Verify that the correct EDS file has been installed for the drive model configured. Refer to the documentation that came with the DeviceNet master configuration tool for information on installing EDS files and configuring a DeviceNet node.

**Note:** The EDS files located on the CD or downloaded from www.Yaskawa.com will be in "zip" format and will need to be un-zipped to a temporary directory prior to installation.

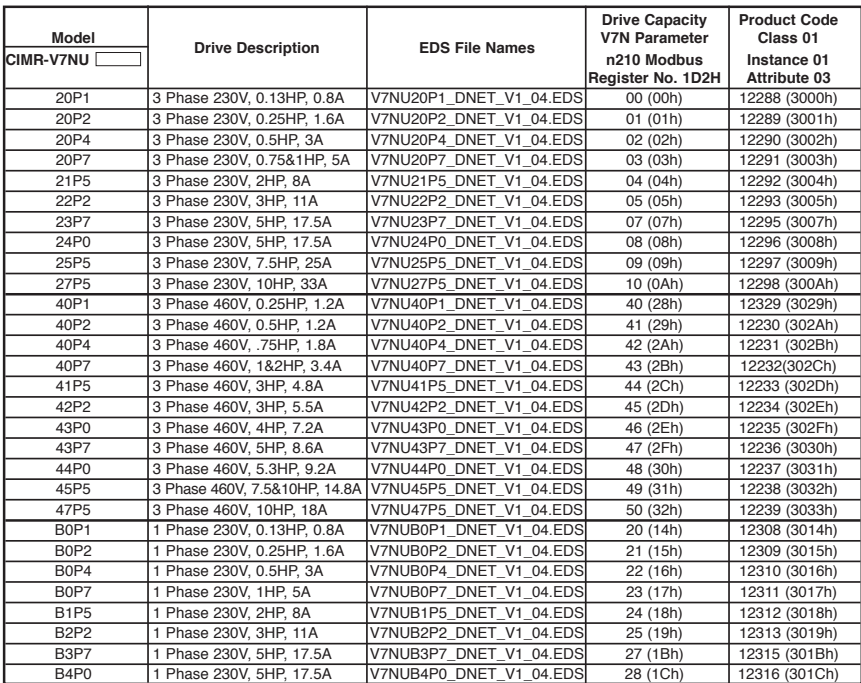

**Note:** All of the EDS files are in one zip file, so you must un-zip the file before installing in the configuration tool.

## **Supported Assemblies DeviceNet**

## **Section 5**

**Supported Input Instances** 

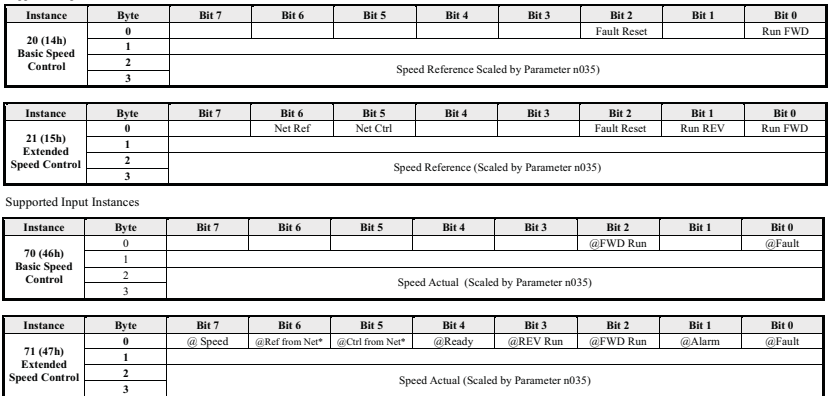

Yaskawa Supported Input Instances

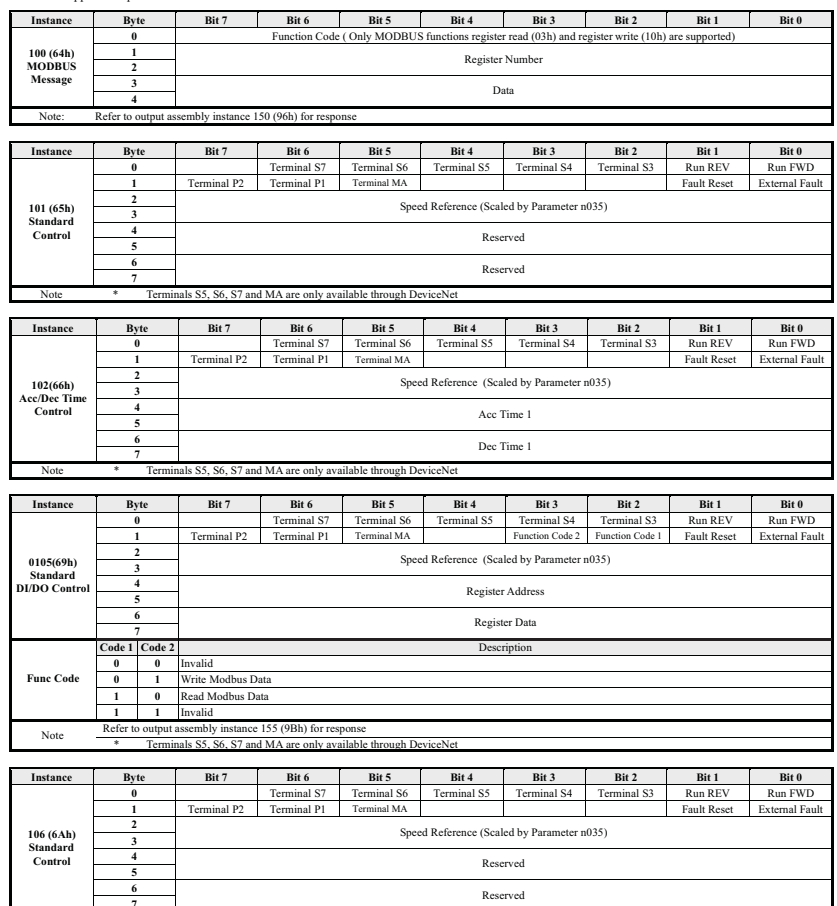

**7** Reserved<br> **7** Reserved **\*** Terminals S5, S6, S7 and MA are only available through DeviceNet

I

## **Section 5**

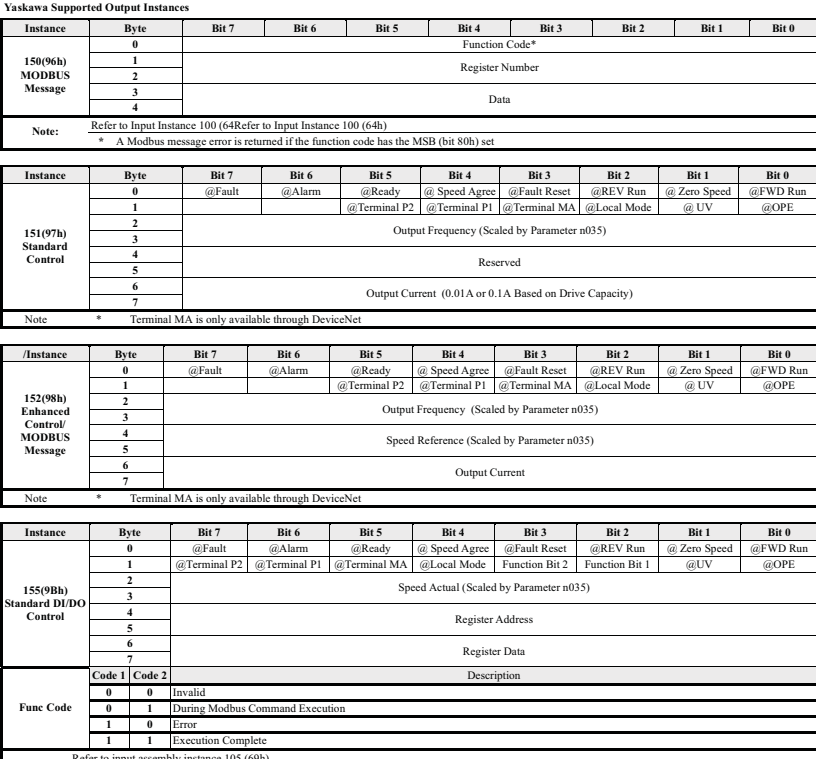

Refer to input assembly instance 105 (69h) Note \* Terminal MA is only available through DeviceNet

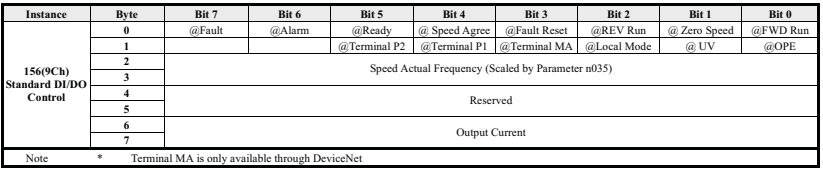

The following peripheral devices may be required to be mounted between the AC main circuit power supply and the Drive input terminals L1 (R), L2 (S) and L3 (T).

## **CAUTION**

**Never connect a general LC/RC noise filter to the Drive output circuit.**

**Never connect a phase-advancing capacitor to the input/output sides or a surge suppressor to the output side of the Drive.**

**When a magnetic contactor is installed between the Drive and the motor, never turn it on or off during operation.**

**Note:** For more details on peripheral devices, contact your manufacturer.

#### **Recommended Branch Short Circuit Protection Peripheral Devices**

All models have UL evaluated motor overload protection built in. Motor overload protection is also provided in accordance with the NEC and CEC. Additional branch circuit overload protection is not required.

#### **230V 3-Phase**

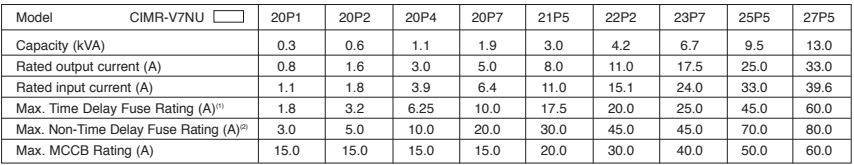

#### **460V 3-Phase**

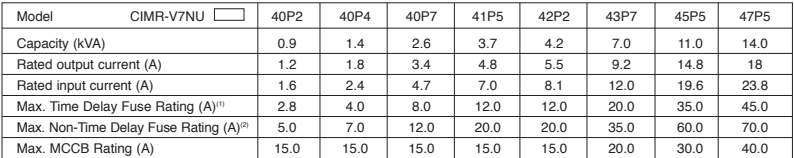

**Notes** 

(1) Apply UL designated Class RK5 fuses.

<sup>(2)</sup> Apply UL designated Class CC or T non-time delay fuses.

Input fuse sizes are determined by NEC guidelines, and should not exceed the ratings shown in the table.

Fuse Ratings are based upon 250V fuses for 230V Drives, and 600V for 460V Drives<br>Fuse Manufacturer's Designators: Class CC: KTK, FNQ or equivalent Class CC: KTK, FNQ or equivalent

Class RK5: FRN, FRS or equivalent

Class T: JJS, JJN or equivalent

#### **Magnetic Contactor**

Mount a surge protector on the coil. When using a magnetic contactor to start and stop the Drive, do not exceed one start per hour.

#### **Ground Fault Interrupter**

Select a ground fault interrupter not affected by high frequencies. To prevent malfunctions, the current should be 200mA or more and the operating time 0.1 second or more.

#### **AC and DC Reactor**

Install a reactor to connect to a power supply transformer of large capacity (600 kVA or more) or to improve the power factor on the power supply side.

#### **Noise Filter**

Use a noise filter exclusively for the Drive if radio noise generated from the Drive causes other control devices to malfunction.

#### **Auxiliary Input and Output Power Option Devices**

A disconnect device (circuit breaker, contactor, disconnect switch, etc.) should NOT be used as a means of starting and stopping the Drive or motor.

A disconnect device can be installed for emergency stop purposes, but when that disconnect device is opened, there may be loss of electrical braking.

Figure 1-3 is a factory guideline for proper wiring practices and relative locations within the electrical path from the line to the load. It does not imply what devices are needed for a particular application, nor does it show what devices were shipped with a particular order. Therefore, disregard those items in the diagram which are not being used in your installation. However, it is recommended that an input or DC reactor be used with all Drive ratings when wired to a source of 600 kVA or greater. Mount all optional power devices close to the Drive, and keep electrical connections as short as possible.

**Note:** DO NOT run input and output wiring in the same conduit.

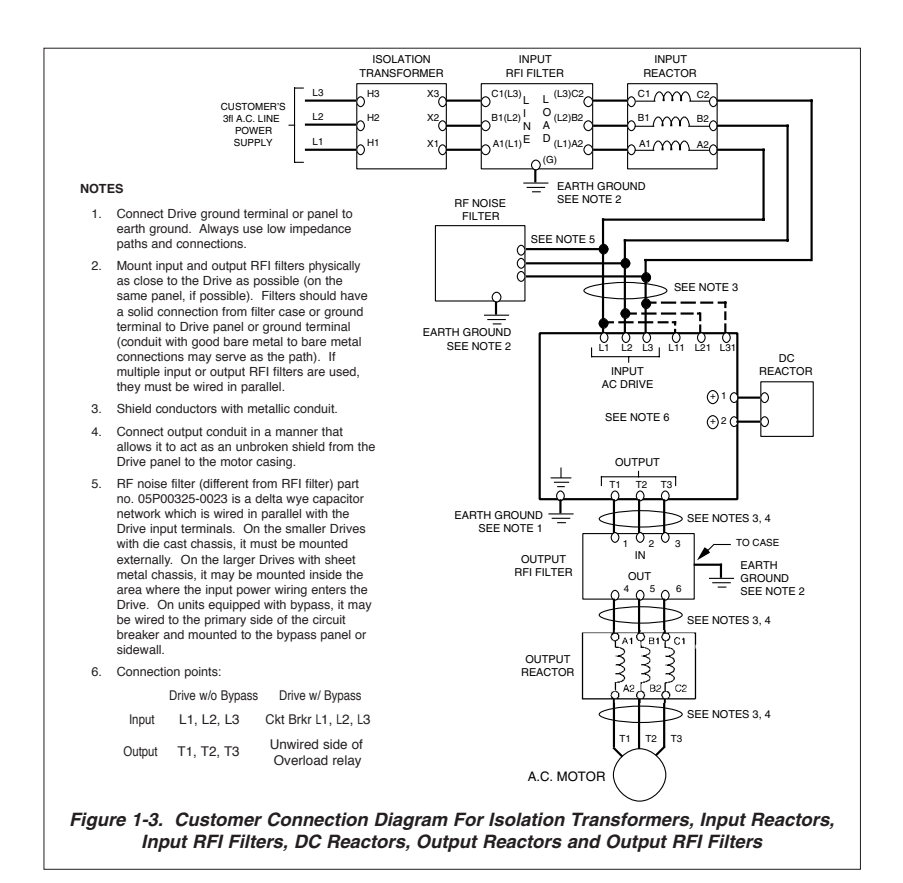

In order to conform to EMC standards, the following methods are required for line filter application, cable shielding and Drive installation.

The line filter and Drive must be mounted on the same metal plate. The filter should be mounted as close to the Drive as practical. The cable must be kept as short as possible and the metal plate should be securely grounded. The ground of the line filter and the Drive must be bonded to the metal plate with as much bare-metal contact as possible.

For main circuit input cables, a screened cable is recommended within the panel and is also suggested for external connections. The screen of the cable should be connected to a solid ground. For the motor cables, a screened cable (max. 20 m) must be used and the screen of the motor cable should be connected to ground at both ends by a short connection, again using as much baremetal contact as practical.

For a more detailed explanation, refer to the manufacturer document EZZ006543, "Installation Guidelines For EMC Directive using AC Drive Products."

Table 1-4 and Figure 1-4 show the line filter list for EMC standards and the installation/wiring of the Drive and line filter.

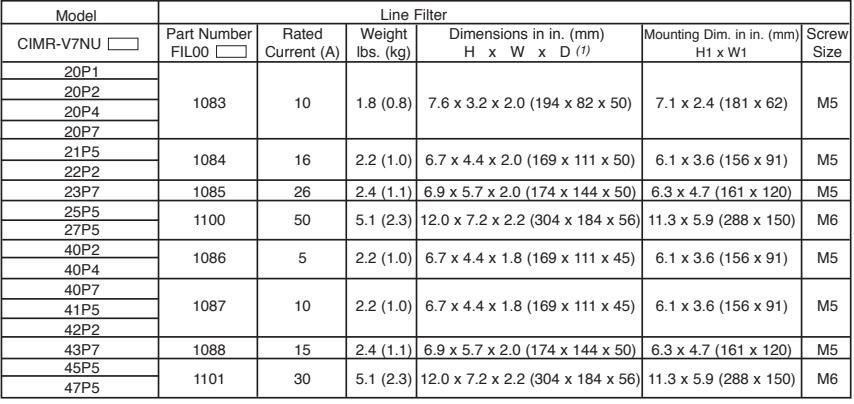

#### **Table 1-4. Line Filters for EMC Standards**

(1) D is the distance the filter will extend outward from the surface of the metal plate.

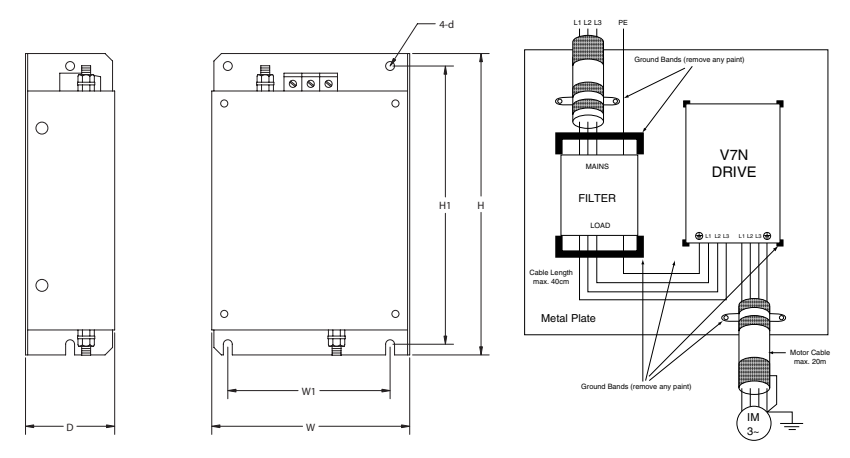

**Figure 1-4. Installation of Line Filter and V7N Drive**

#### **Notes for Figure 1-5 (2-Wire Control) and Figure 1-6 (3-Wire Control)**

- $\textbf{*}$  Indicates components not supplied.
- Main circuit terminal.
- $\cap$  Indicates control circuit terminal.
- ( ) Indicates alternate terminal marking, i.e., (R) and L1.
- Function labels shown for these terminals are determined by factory settings of  $n050$ through **n056**. (see TM.V7N.01)
- l Function labels shown for these terminals are determined by factory settings of **n057** through **n059**. (see TM.V7N.01)
- 1. Insulated twisted shielded wire is required. 2-conductor #18 GA. (Belden #8760 or equivalent). 3-conductor #18 GA. (Belden #8770 of equivalent). Connect shield ONLY AT the Drive END (ground terminal  $\bigoplus$ ). Stub and isolate other end.
- 2. The Drive's Electronic Thermal Overload function (**n036**, **n037**) meets standards set by UL and CUL for motor thermal overload protection. If local code requires a separate mechanical overload protection, an overload relay should be installed, interlocked with the Drive as shown. It should be the manual reset type to prevent automatic restart following a motor fault and subsequent contact reclosure after cool down.
- 3. Customer to connect terminal  $\bigoplus$  to earth ground.
- 4. For installation of Braking Resistor or Braking Resistor unit, refer to Appendix 6, "Dynamic Braking Option." See TM.V7N.01.
- 5. An optional DC reactor may be added for harmonic attenuation, if needed. See separate instruction sheet for wiring.
- 6. If application does not allow reverse operation, parameter **n006** , Reverse Run Prohibit Selection, should be set to " 1 " (Reverse Run Disabled), and the Reverse Run/Stop input can be eliminated.
- 7. Terminals S5-S7, MA and MC are not physical terminals, but they are multi-function inputs and outputs that are controlled via DeviceNet communications.

## **WARNING**

**8. Input fuses are required for proper branch short circuit protection for all Drives. Failure to use recommended fuses (see page 16) may result in damage to the Drive and/or personal injury.**

## **CAUTION**

The Drive leaves the factory with parameters initialized for 2-Wire control (when using external Run/Stop signals). Before using the initialization function of constant **n001**, know your control wiring configuration: 10 = Factory 2-Wire Control Initialization (Maintained RUN Contact)

11 = Factory 3-Wire Control Initialization (Momentary START/STOP Contact)

Entering either Initialization code resets all parameters to factory settings, and automatically returns parameter **n001** setting to " 1 ". If the Drive is connected for 3-Wire control and this parameter is set to " 10 " (2-Wire Control Initialization), the motor may run in reverse direction WITHOUT A RUN COMMAND APPLIED. Equipment damage or personal injury may result.

Parameter **n012** must be set to proper motor voltage.

Always ground the Drive using the ground terminal provided. Never connect main circuit output terminals T1 (U), T2 (V) & T3 (W) to AC main circuit power supply.

When programmed for auto-restart ( $n082 =$  "1 " thru " 10 "), the motor may restart unexpectedly  $-$  personal injury may result

#### For Enclosed wall-mounted type (NEMA type 1)

When mounting units in an enclosure, remove the top, bottom and terminal covers. Install a cooling fan or some other means to maintain the air entering the enclosure below 113°F (45°C).

## **Interconnection Diagram 2-Wire Control**

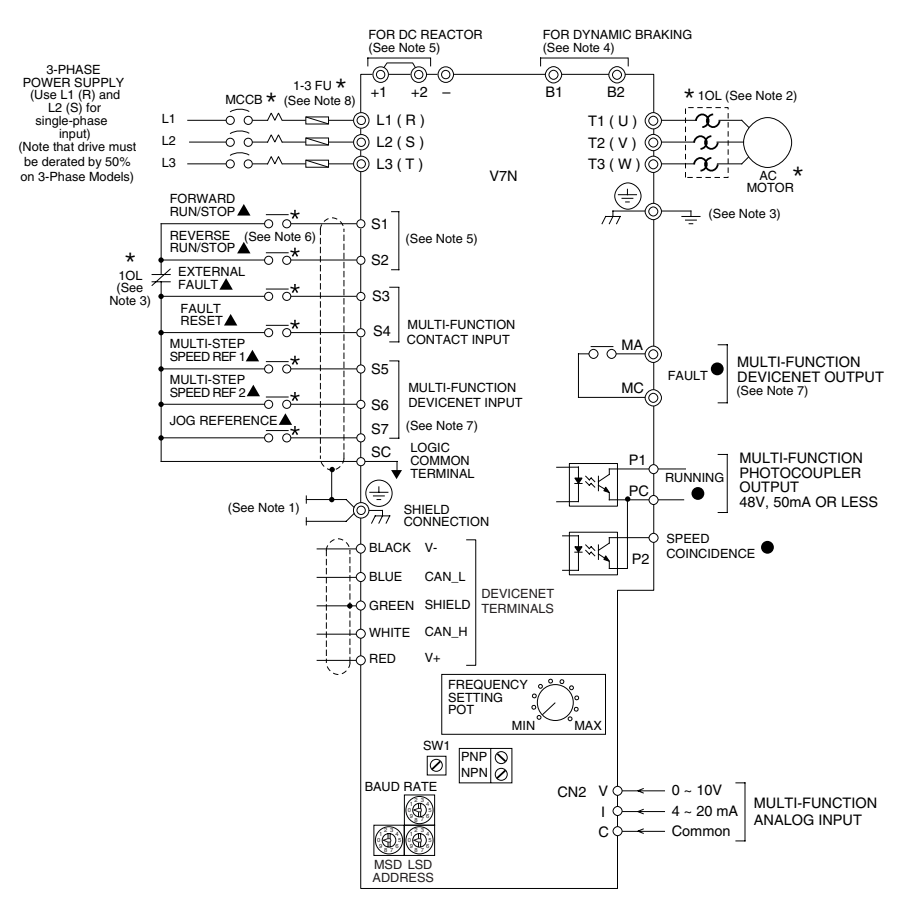

**Figure 1-5. Standard Connections (2-Wire Control) (Parameter n001 set to "10")**

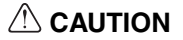

- **After wiring is complete, verify that all wiring is correctly installed, excess screws and wire clippings are removed from inside of unit, screws are securely tightened, and exposed wire does not contact other wiring or terminals.**
- **The Drive leaves the factory with all parameters set for 2-wire external control/ reference control. To use the Drive in a 3-wire application, Drive parameters n001, n003 and n004 must be reprogrammed and Figure 1-6 used for all external connections.**
- **If a FWD or REV run command is given from the control circuit terminal when the operation method selection function ( n003 ) is set to " 1 " and the "LO/RE" selection is set to "RE", the motor will start automatically as soon as power is applied to the main circuit.**

### **Interconnection Diagram 3-Wire Control**

## **Section 8**

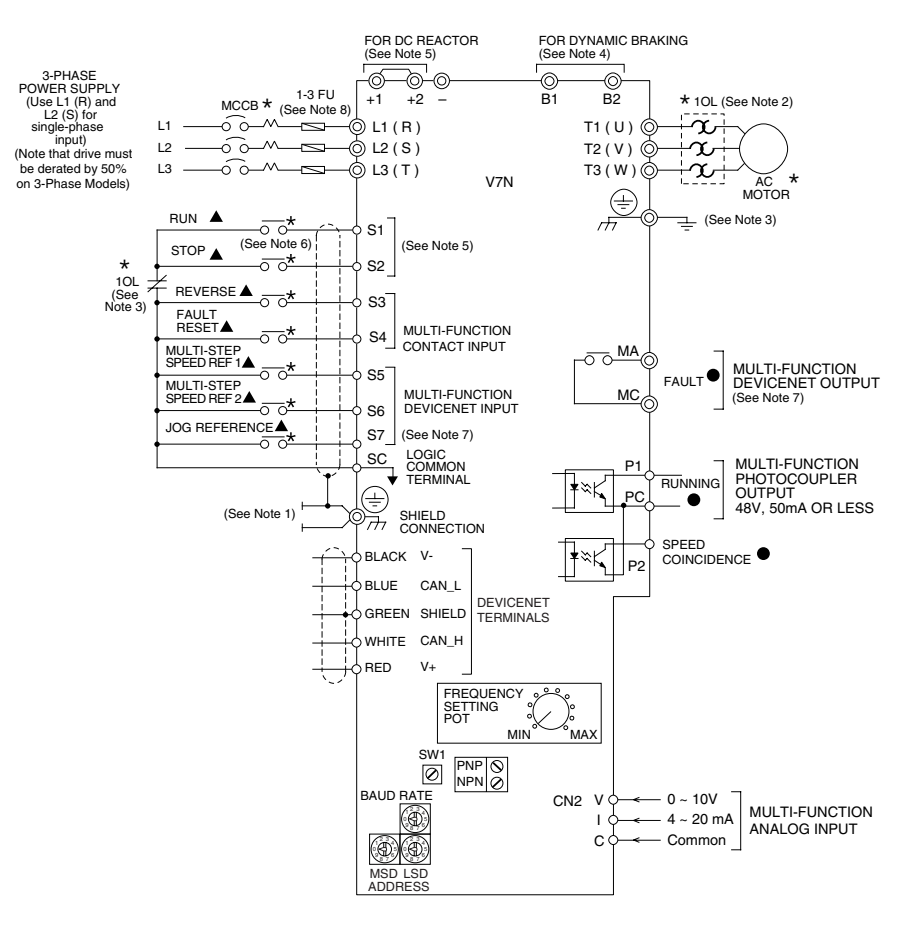

**Figure 1-6. Standard Connections (3-Wire Control) (Parameter n001 set to "11")**

## **CAUTION**

- **After wiring is complete, verify that all wiring is correctly installed, excess screws and wire clippings are removed from inside of unit, screws are securely tightened, and exposed wire does not contact other wiring or terminals.**
- **The Drive leaves the factory with all parameters set for 2-wire external control/ reference control. To use the Drive in a 3-wire application, Drive parameters n001, n003 and n004 must be reprogrammed and Figure 1-6 used for all external connections.**
- **If a FWD or REV run command is given from the control circuit terminal when the operation method selection function ( n003 ) is set to " 1 " and the "LO/RE" selection is set to "RE", the motor will start automatically as soon as power is applied to the main circuit.**

The Drive control circuits use various parameters to select functions and characteristics of the Drive. Changing of parameter settings must be done in the Program mode, or by use of the Function LEDs, if available (see TM.V7N.01, Section 4).

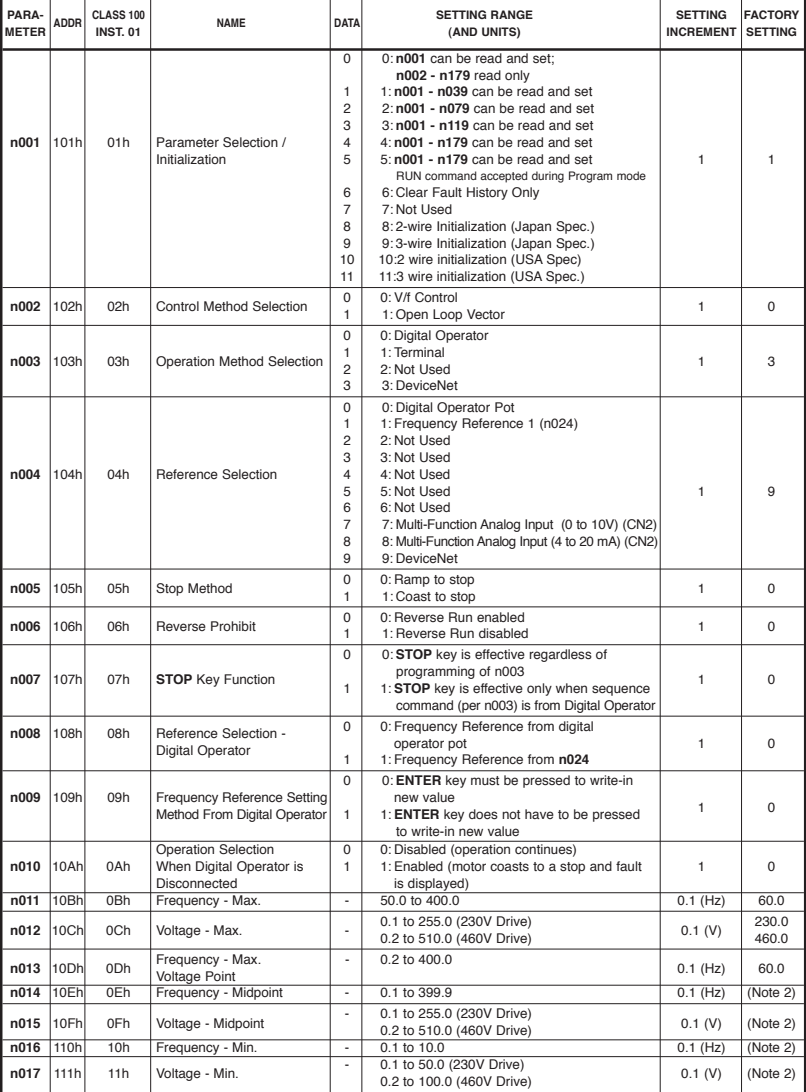

### **Drive Parameters**

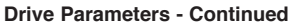

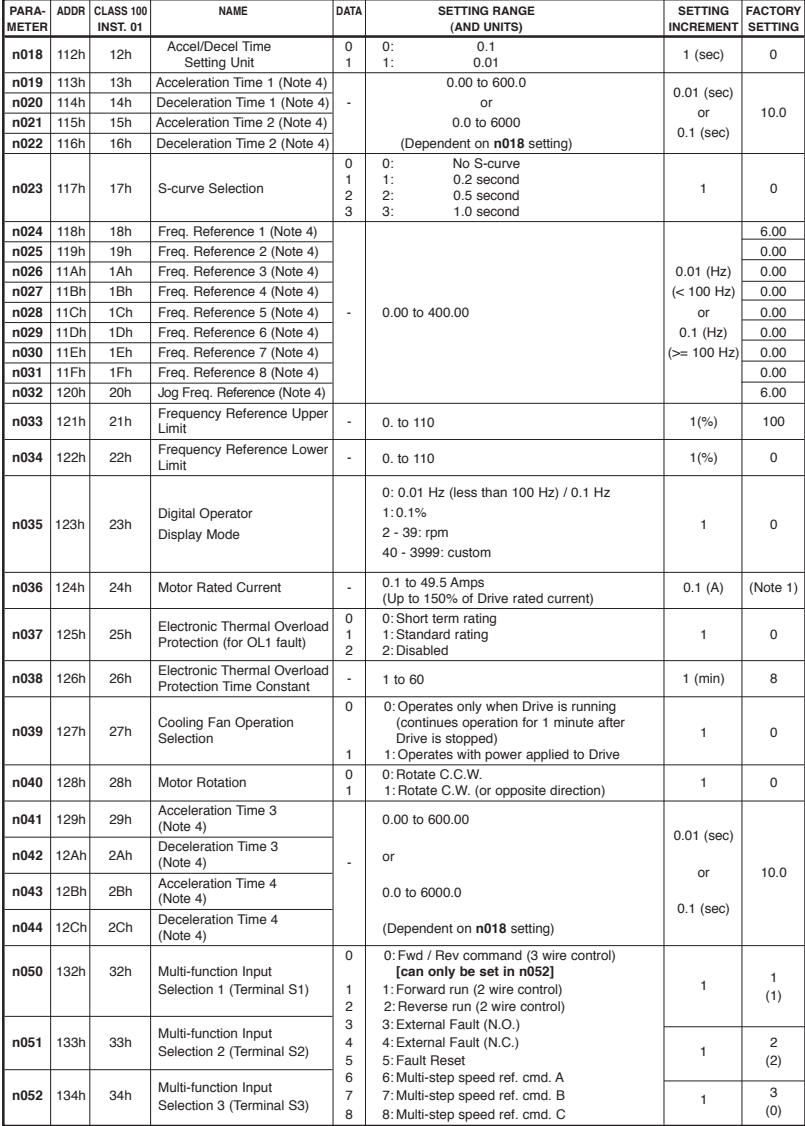

### **Drive Parameter Listing (n053-n069)**

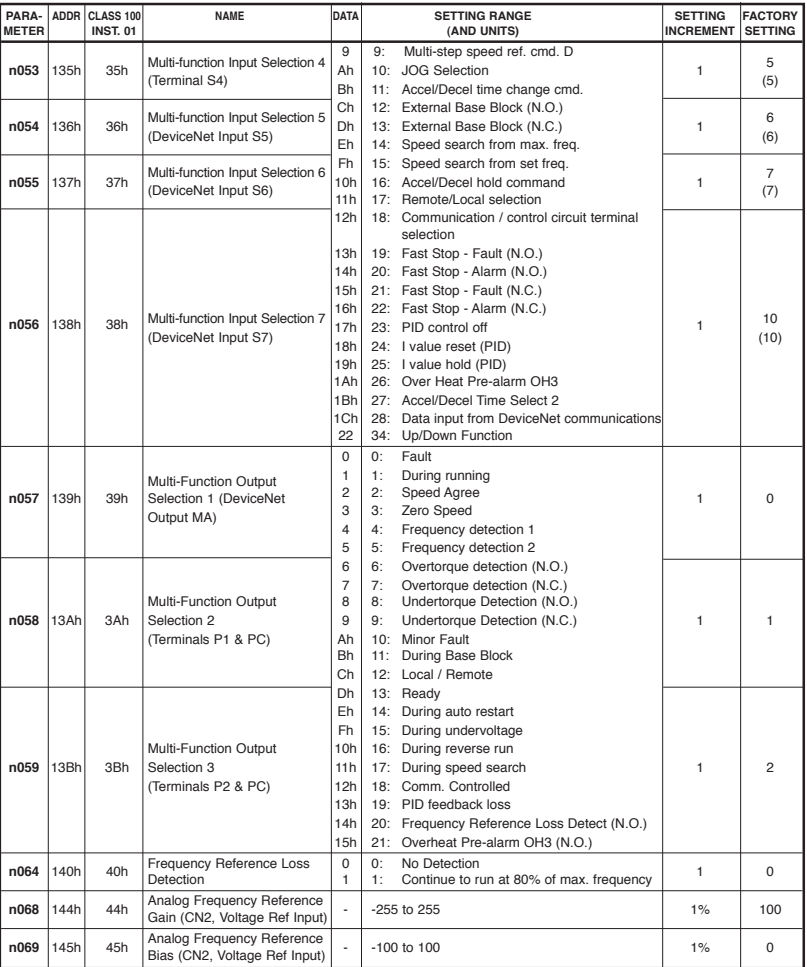

### **Drive Parameters - Continued**

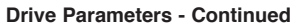

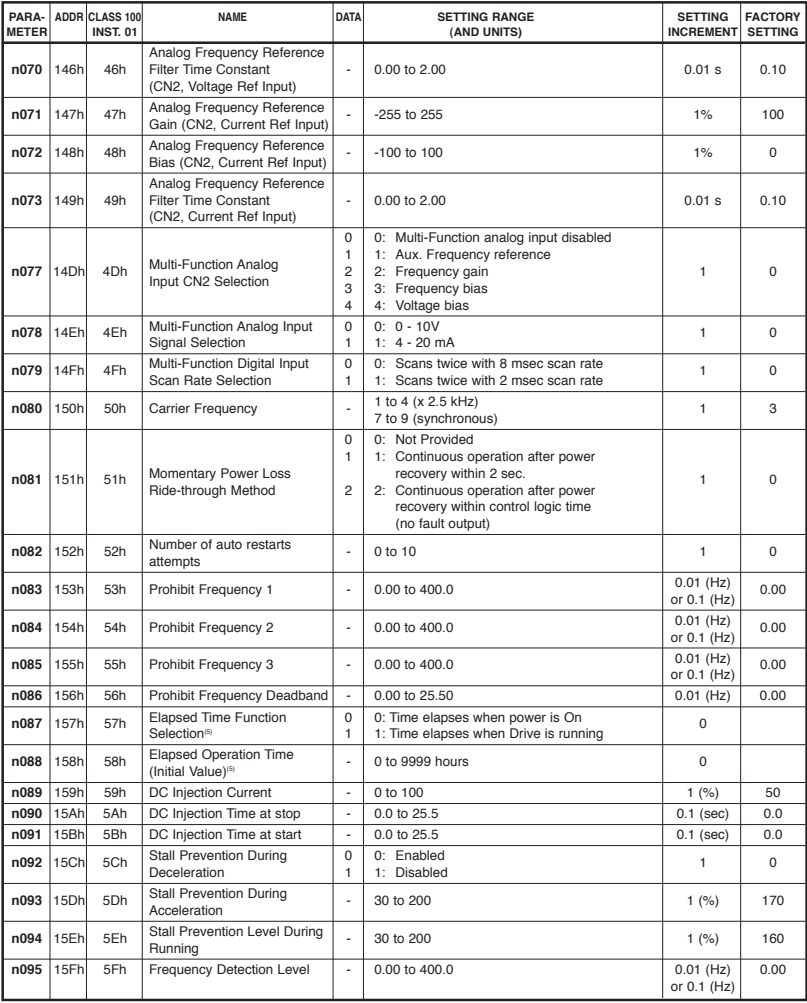

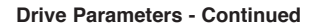

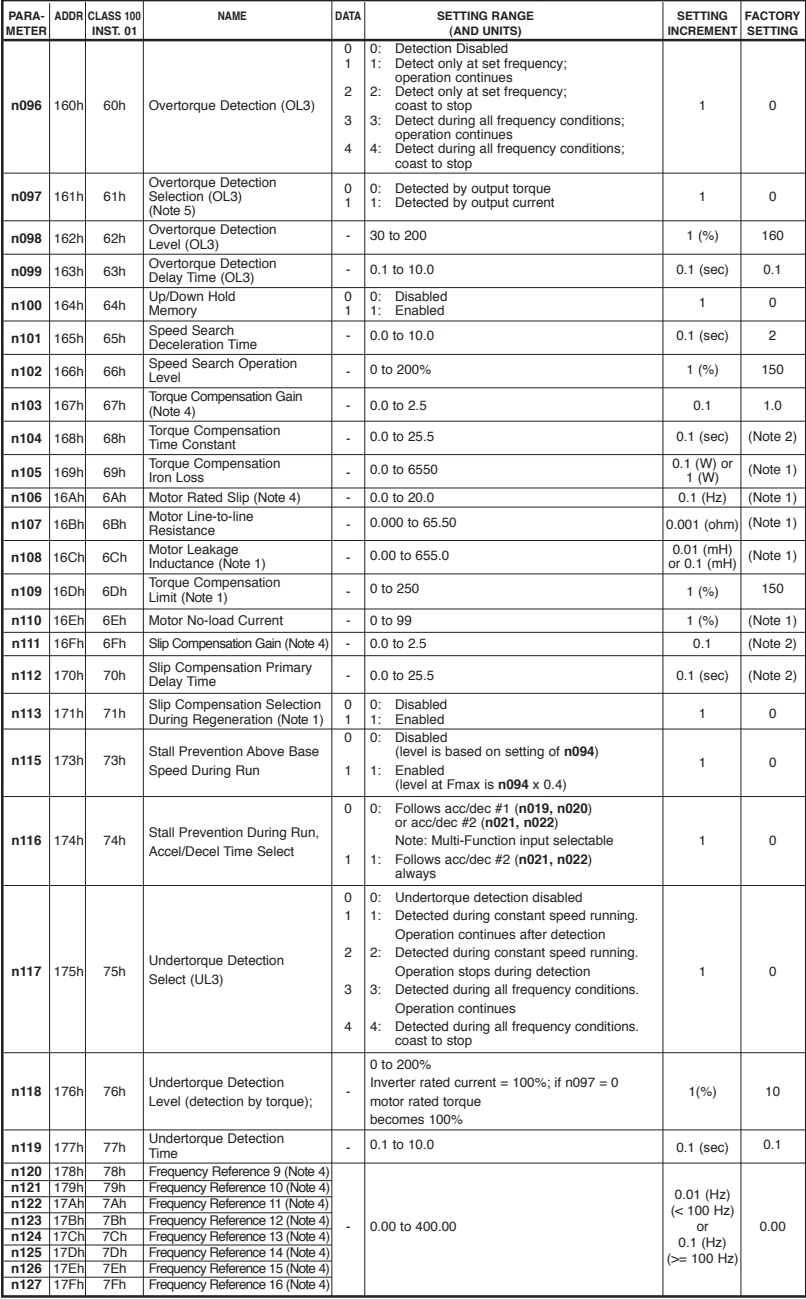

#### **Drive Parameters - Continued**

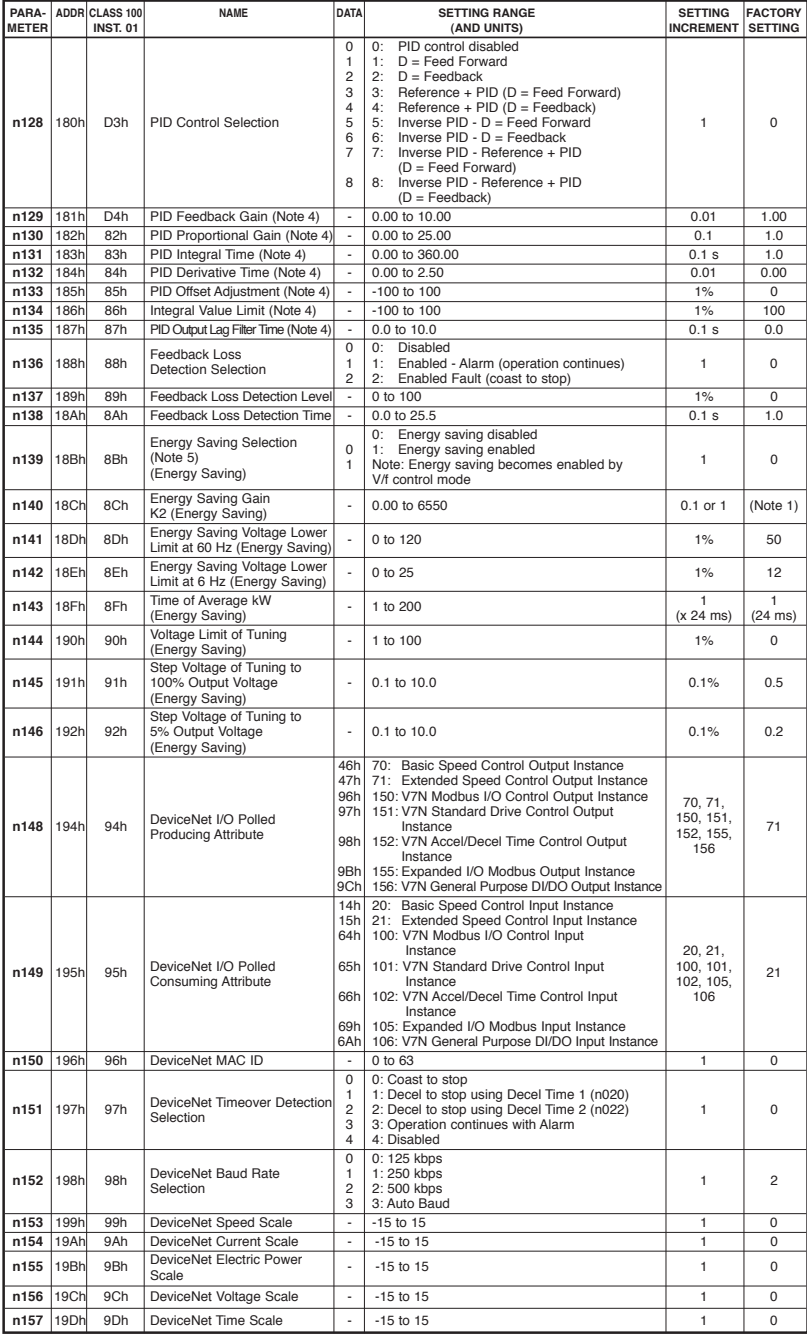

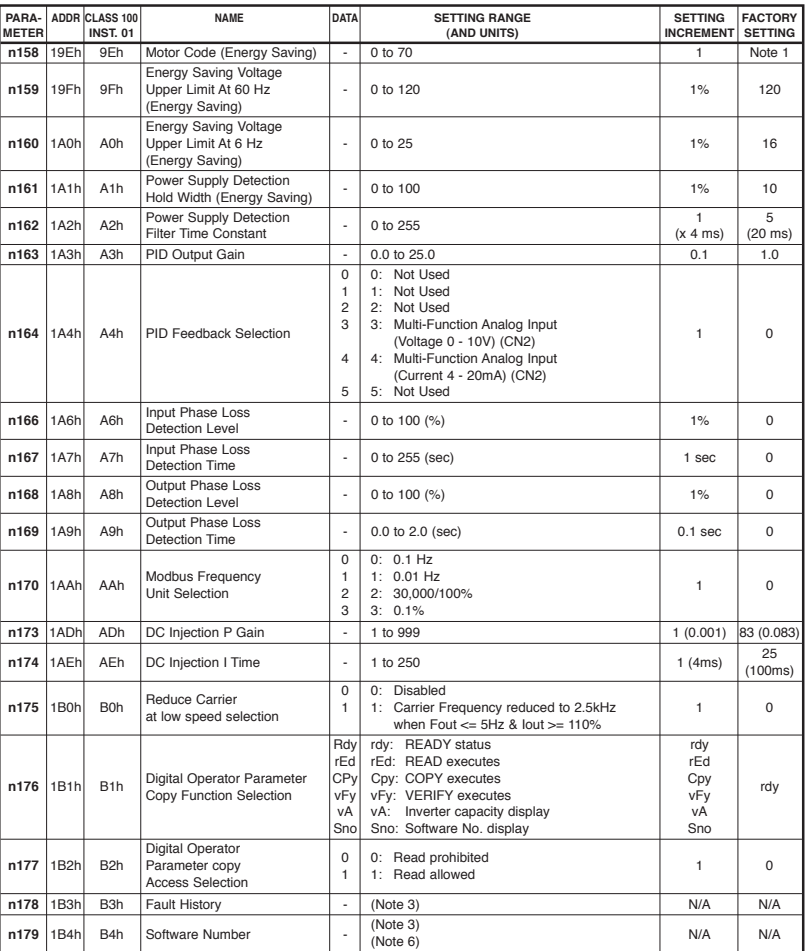

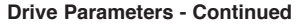

Note 1: Factory setting differs depending on V7N capacity.

Note 2: Factory setting differs depending on control method selected (**n002**). Note 3: **n178** and **n179** are display only parameters

Note 4: Parameter can be changed while V7N is operating. Note 5: Available only in CIMR-V7NU25P5, 27P5, 45P5, and 47P5 Drives.

Note 6: Software number should be 3005 or higher for ADR functionality

When using the **Monitor** Function, a variety of information will appear on the Digital Operator display when each of the U-XX (display only) parameters is selected.

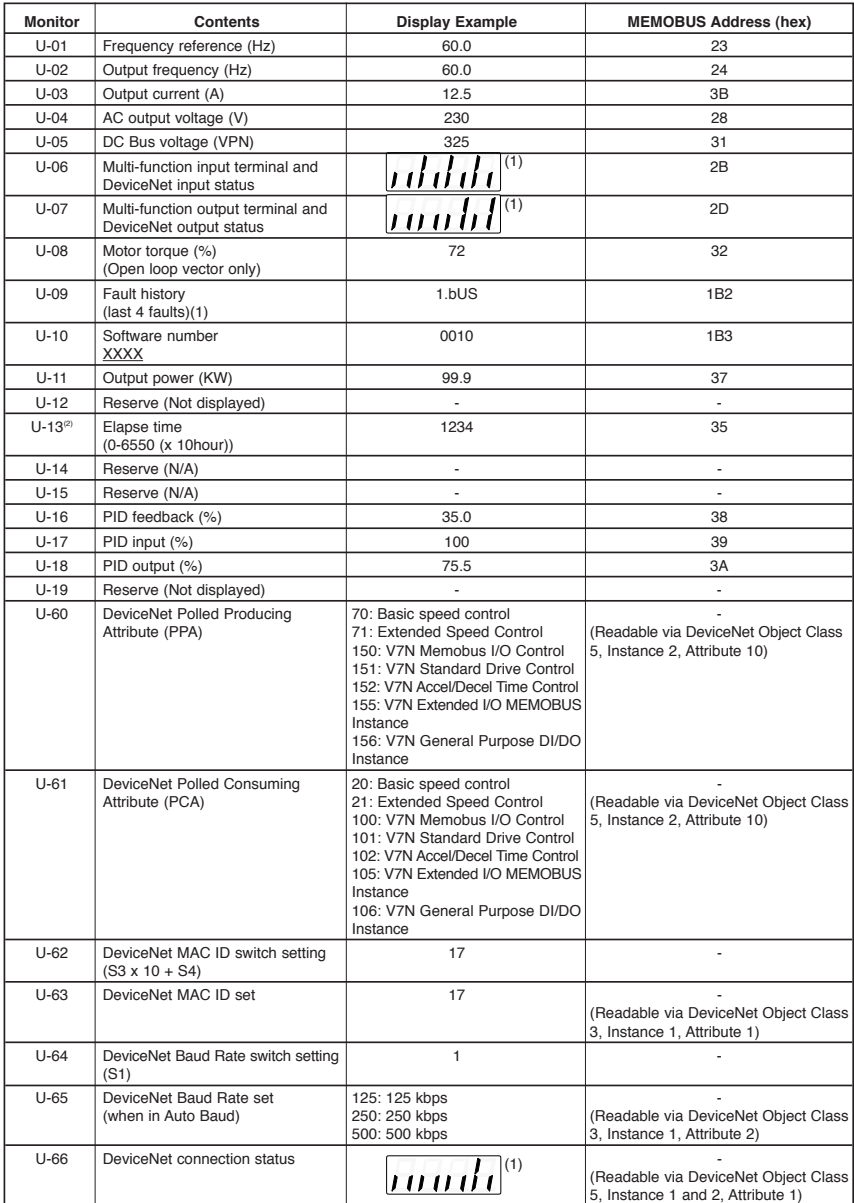

(1) Refer to TM.V7N.01 for Monitor details

(2) Available only in CIMR-V7NU25P5, 27P5, 45P5, and 47P5 Drives

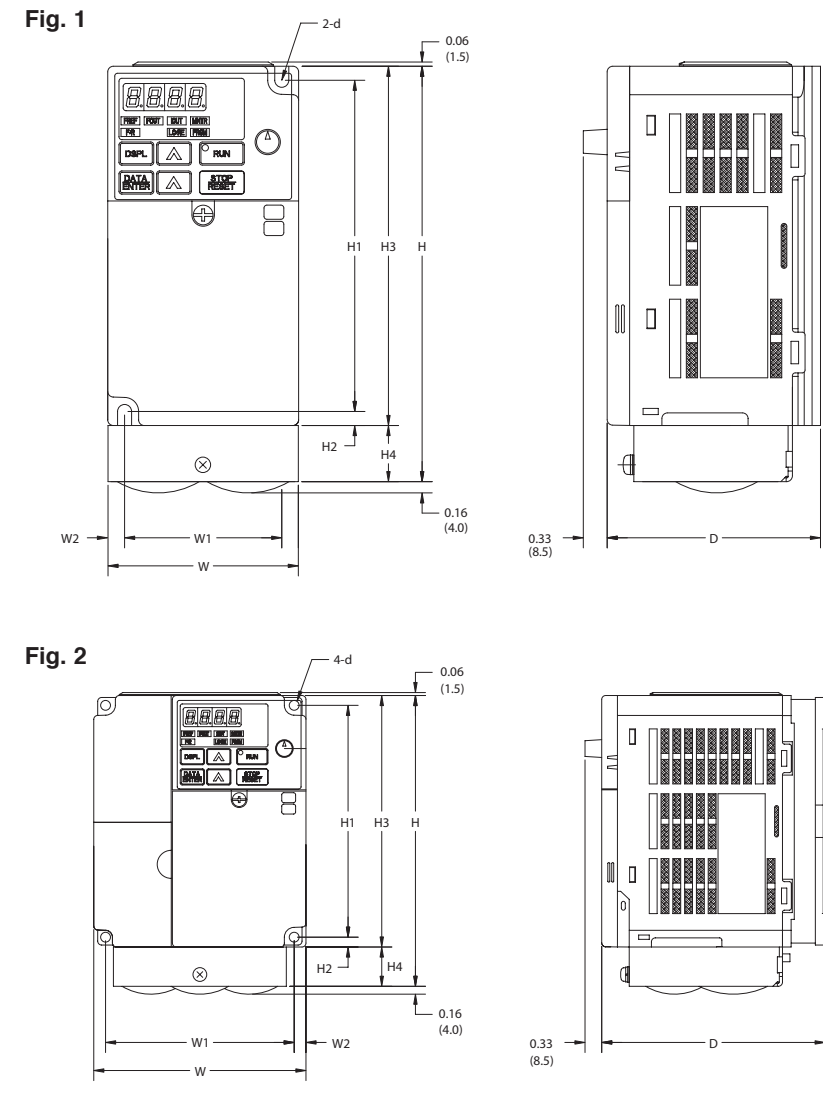

**V7N Enclosed wall mounted type**

#### **V7N Enclosed wall mounted type**

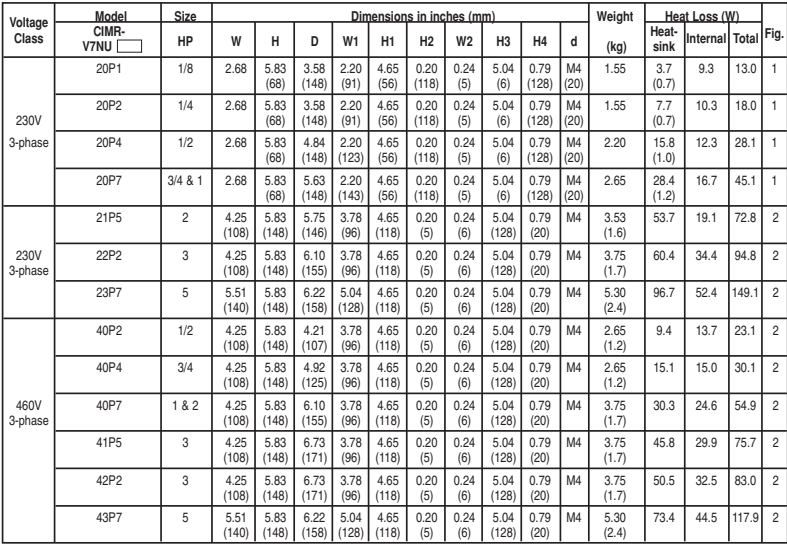

#### **V7N Enclosed wall mounted type**

Drives represented in Fig. 3 can be used as "IP00" type enclosures if the top and bottom covers are removed.

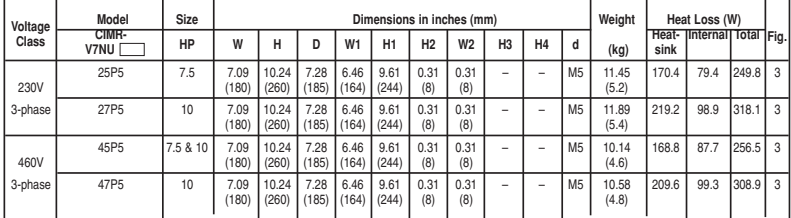

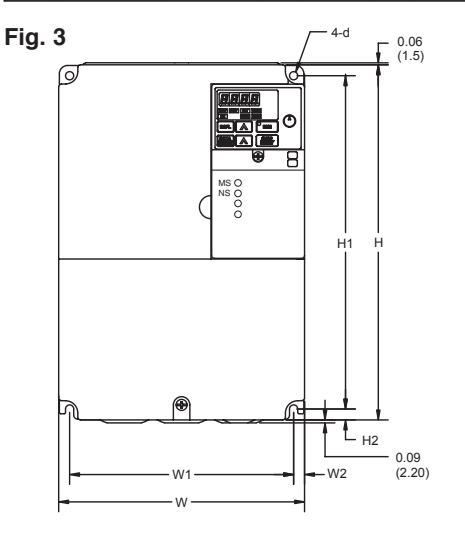

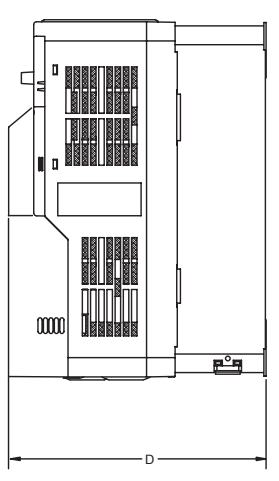

# **V7N with DeviceNet**

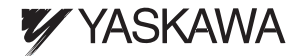

#### **YASKAWA ELECTRIC AMERICA, INC.**

Drives Division 16555 W. Ryerson Rd., New Berlin, WI 53151, U.S.A. Phone: (800) YASKAWA (800-927-5292) Fax: (262) 782-3418 Internet: http://www.drives.com

#### **YASKAWA ELECTRIC AMERICA, INC.**

Chicago-Corporate Headquarters 2121 Norman Drive South, Waukegan, IL 60085, U.S.A. Phone: (800) YASKAWA (800-927-5292) Fax: (847) 887-7310 Internet: http://www.yaskawa.com

#### **YASKAWA ELECTRIC CORPORATION**

New Pier Takeshiba South Tower, 1-16-1, Kaigan, Minatoku, Tokyo, 105-0022, Japan Phone: 81-3-5402-4511 Fax: 81-3-5402-4580 Internet: http://www.yaskawa.co.jp

#### **YASKAWA ELECTRIC EUROPE GmbH**

Am Kronberger Hang 2, 65824 Schwalbach, Germany Phone: 49-6196-569-300 Fax: 49-6196-888-301